<span id="page-0-0"></span>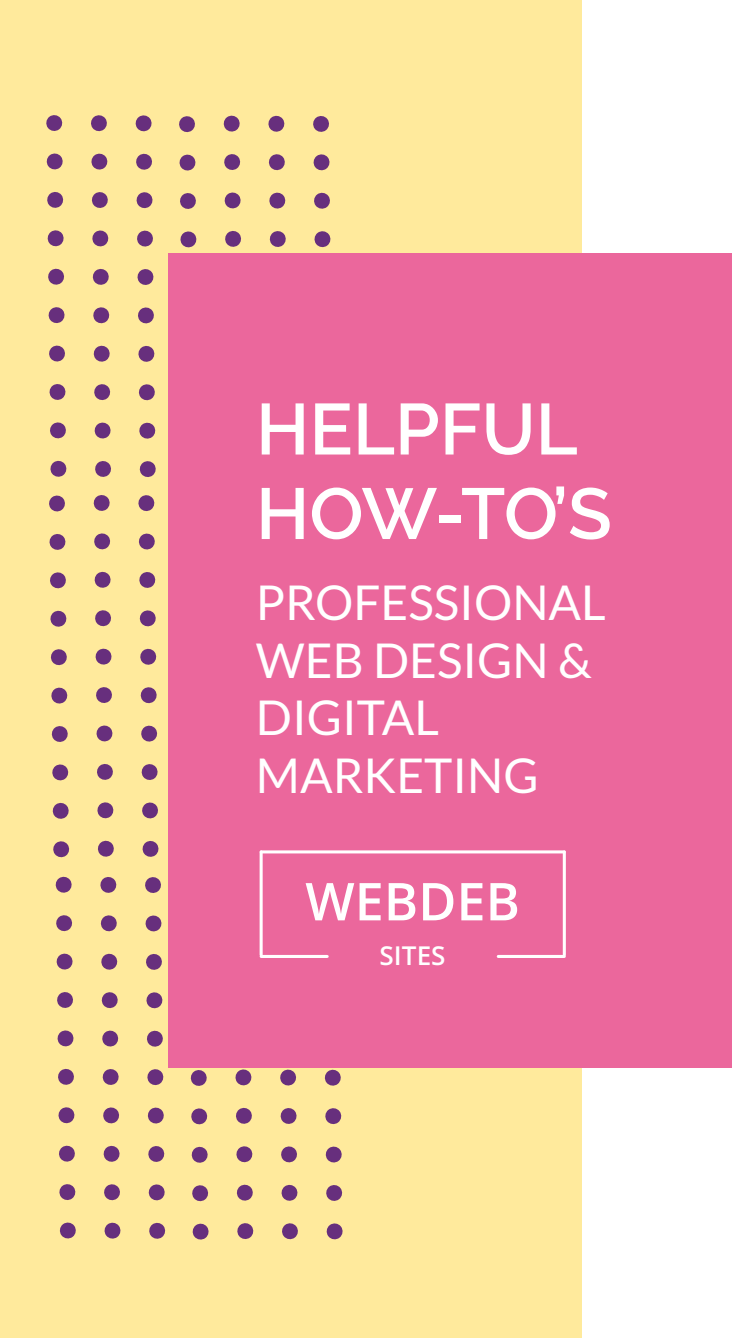

## **android email set-up**

These instructions are for accessing email from your Android smart phone.

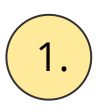

 $\boxed{1}$  To add an email, click on: 1. Settings 2. Accounts 3. Add Account (at bottom) 4. Email 5. Other

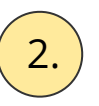

 $\overline{2.}$  Follow directions with the link in this section. **Make sure** you look at the options on 3-5 when setting up.

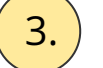

3. We always recommend selecting **IMAP**

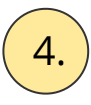

 $\left( \frac{4}{1} \right)$  Incoming port should be insecure 143 and out going port will be insecure 26

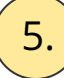

 $\overline{5.}$  Email set-up instructions can be found [here.](https://my.bluehost.com/cgi/help/android)